Affinché sia possibile controllare, ed eventualmente stampare, i diversi movimenti bancari comodamente da casa, Le chiediamo cortesemente di seguire le seguenti indicazioni. L'accesso ai documenti è possibile tramite online banking o utilizzando la Raiffeisen-App \*

## **ONLINE BANKING**

- 1. Accedere ad online banking (da pc / browser)
- 2. Menù "Informazioni / C/C / Movimenti (1)"

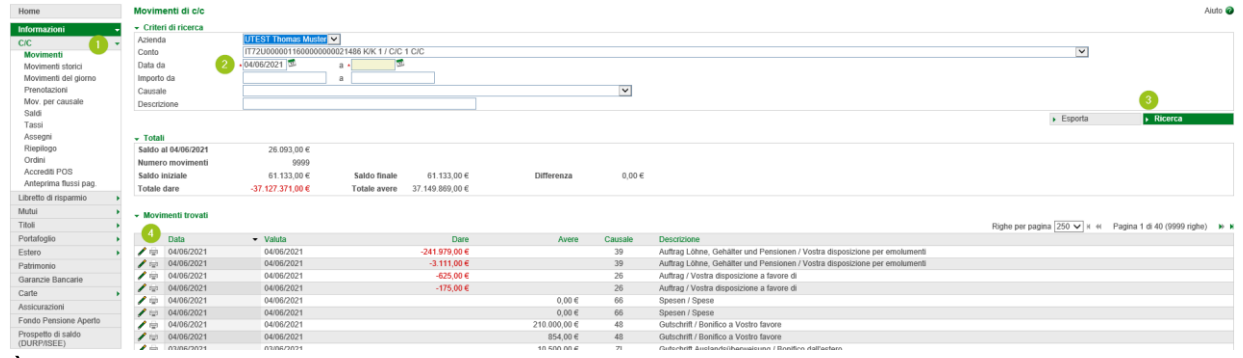

È possibile stampare qualsiasi genere di contabile, ad esempio bonifici, pagamenti delle tasse, accrediti ecc.. Possono essere inseriti appositi filtri (2) – cliccando su "Ricerca" (3), vengono visualizzati i documenti.

*N.B.: "Movimenti storici" (1) contiene le transazioni effettuate più di 36 mesi fa – a condizione che l'online banking sia attivo da più di tre anni.*

3. Cliccando sul simbolo della stampante  $\dot{\equiv}$ , vicino al movimento (4), si apre il documento da stampare o salvare, in base alle Sue esigenze.

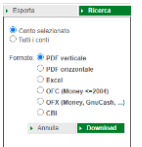

Lista movimenti: Cliccando su "Esporta" (3) e "Download" è possibile creare un documento nel formato scelto con tutti i movimenti visualizzati.

4. Il punto "Disposizioni / Lista" (5) permette di stampare la conferma dell'ordine di un pagamento. **N.B.:** Si tratta "solo" della conferma dell'ordine – la procedura, indicata precedentemente, riguarda l'effettiva conferma dell'avvenuto pagamento.

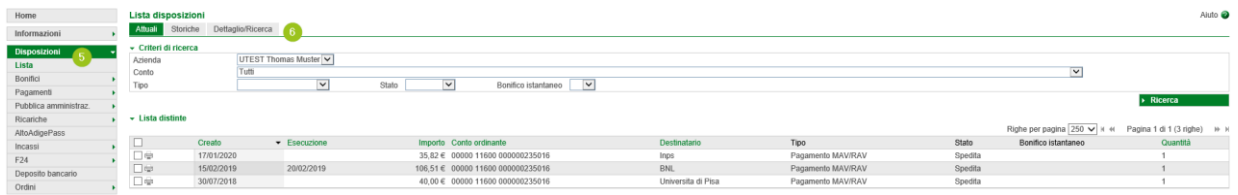

*Se il pagamento non risultasse da questa schermata, è possibile inserire degli appositi filtri tramite "Storiche" o "Dettaglio/Ricerca" (6).*

*\* Salvo eventuali modifiche sui siti web*

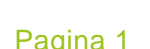

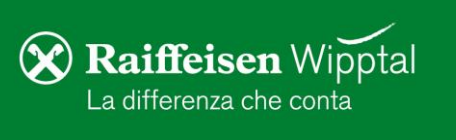

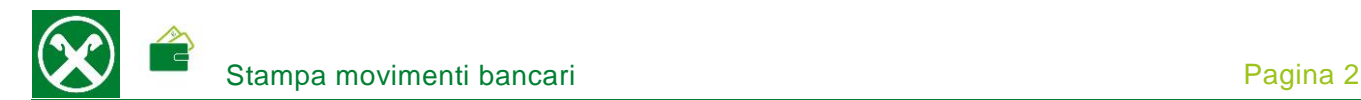

## **RAIFFEISEN – APP**

- 1. Accedere alla Raiffeisen-App
- 2. Cliccare su **d** dal menù sottostante (1). Eventualmente con "Swipe/Scorrere verso sinistra o destra", per accedere al conto corrente desiderato
- 3. Cliccando sul movimento (2), appaiono i dettagli. "Scarica PDF" (3) permette di aprire il documento, da salvare o inoltrare tramite e-mail

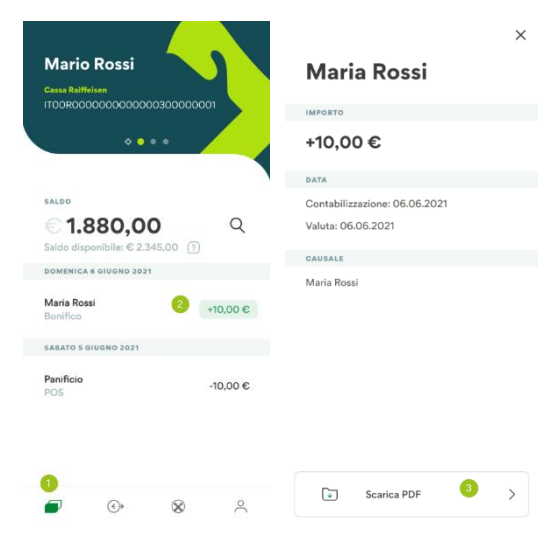

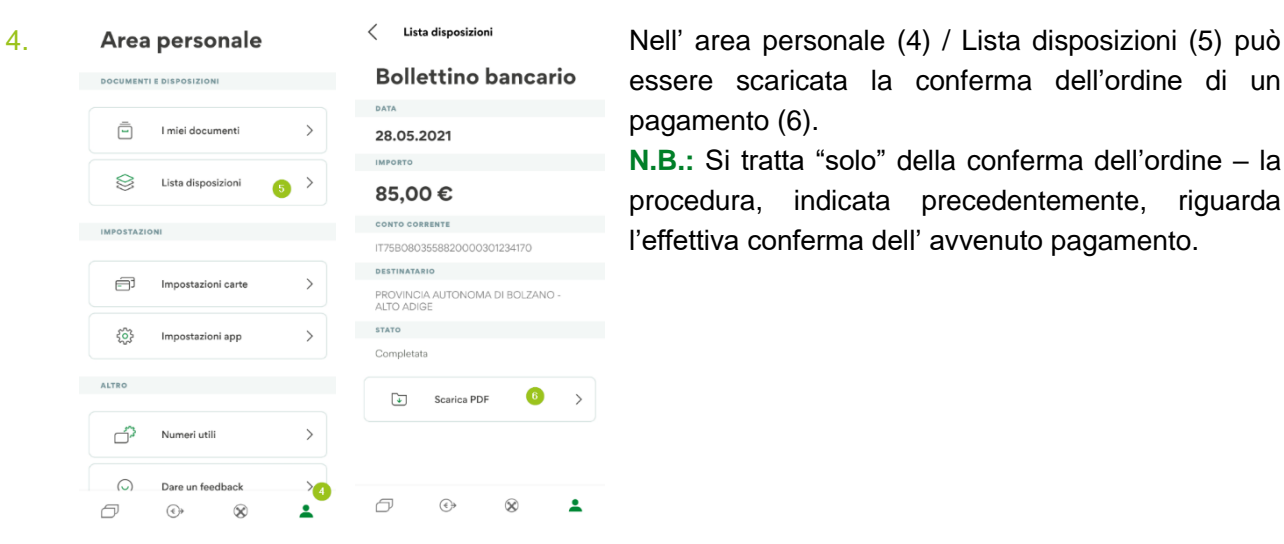

essere scaricata la conferma dell'ordine di un pagamento (6).

**N.B.:** Si tratta "solo" della conferma dell'ordine – la procedura, indicata precedentemente, riguarda l'effettiva conferma dell' avvenuto pagamento.

Per eventuali domande siamo naturalmente a Sua disposizione contattando il servizio clienti Raiffeisen al numero 0472 722700 o tramite il seguente indirizzo e-mail[: rkwipptal.servicecenter@raiffeisen.it.](mailto:rkwipptal.servicecenter@raiffeisen.it)

*\* Salvo eventuali modifiche sui siti web*

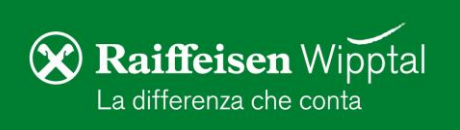